## 修改域名 DNSS 服务器

目录

1. 描述

2. 参数

3. HTTP 方式

4. 测试 URL 请求范例

5. 接口响应

描述 [Top](http://manage.india.resellerclub.com/kb/answer/776)

修改指定域名订单的域名 dns 服务器

参数 [Top](http://manage.india.resellerclub.com/kb/answer/776)

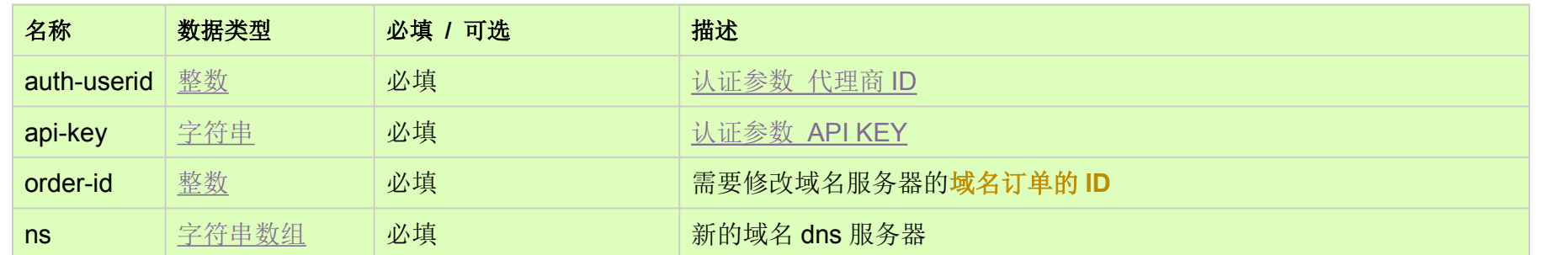

HTTP 方式 [Top](http://manage.india.resellerclub.com/kb/answer/776)

POST

测试 URL 请求范例 [Top](http://manage.india.resellerclub.com/kb/answer/776)

https://test.httpapi.com/api/domains/modify-ns.json?auth-userid=0&api-key=key&order-id=0&ns=ns1.domain.asia&ns=ns2.domai n.asia

接口响应 [Top](http://manage.india.resellerclub.com/kb/answer/776)

返回值如下:

域名 (description)

域名注册订单 ID (entityid)

操作类型 (actiontype)

域名服务器修改操作描述 (actiontypedesc)

域名服务器修改操作 ID (eaqid)

域名服务器修改状态 (actionstatus)

域名服务器修改状态描述 (actionstatusdesc)

如出现任何错误,状态会返回值为 Error 并附带一条错误信息